# **What Can I Expect for My Child During the First Week of School?**

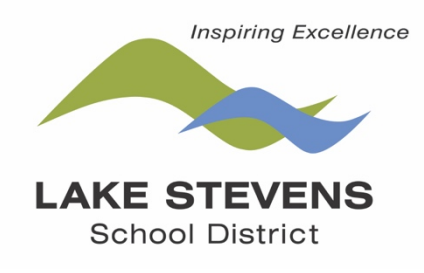

*First day of school is:* 

- Wednesday, Sept. 2 for students in grades 1-12
- Tuesday, Sept. 8 for kindergarten students

## **Elementary**

The first three days of school (Sept. 2, 3, 4) will look different than the regular daily schedule. Every family in grades K-5 will have a dedicated, 30-minute time slot to come to a virtual Family Connections Meeting. These Family Connections Meetings allow you and your child to get to know the teacher, allows our teachers to get to know you and your child, and provides 1:1 coaching for how we can partner with you on your child's distance learning this year—including tech support for Seesaw.

## **Students in First-Fifth Grades**

In addition to Family Connections Meetings, students in grades 1-5 will be attending daily Morning Meetings with their class during the first week, and working on assignments in our Learning Management System called Seesaw. Seesaw is your one-stop-shop for anything related to your child's learning. These activities start on the first day of school for students in grades 1-5.

## **Students in Kindergarten**

Our kinder students are special, and we want to welcome them to our schools slowly and purposefully. So, they will meet their child's teacher during the Family Connections Meetings, but their first day of school will be Tuesday, Sept. 8.

The following outlines what you can expect for the first three days of school:

## **One virtual Family Connection Meeting with your child's teacher (Grades K-5)**

- The Family Connection Meetings are online (not in-person)
- You will receive an email from your child's teacher with an invitation to the Family Connections Meeting. Click "Yes" to accept the virtual invitation.
- At the time of the Family Connections meeting, click on the "Join" with Google Meet link in the email:

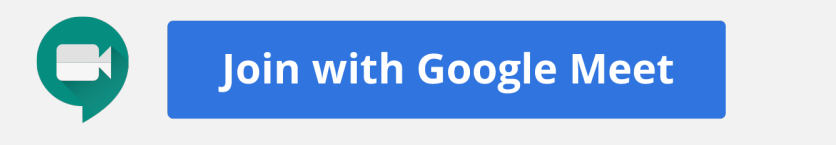

## **Daily Morning Meetings and daily assignments in Seesaw (Starting Sept. 2 in grades 1-5; starting Sept. 8 in kindergarten)**

Each morning, students will have a live "Morning Meeting" with their entire class.

- Kindergarten, second and fourth graders: 8:30 Morning Meeting
- First, third, and fifth graders: 9:00 Morning Meeting

### *Here's how to access the Morning Meeting:*

- Students log on to their Chromebook ([Here's a link if you need a reminder](https://docs.google.com/document/d/1qaPWm6URsjHKSv8fEXpuob3tGyY8VCAhNiQrBYorc38/edit?usp=sharing)). Remember to write down your child's password, or have them write it down, in a safe place if they don't know it by heart.
- Once the student is logged on, they will see the Clever Landing page. Click "Log in with Google." This will ensure your student does not have to remember passwords for any other account associated with their learning.
- Scroll down until you find Seesaw. (Note:

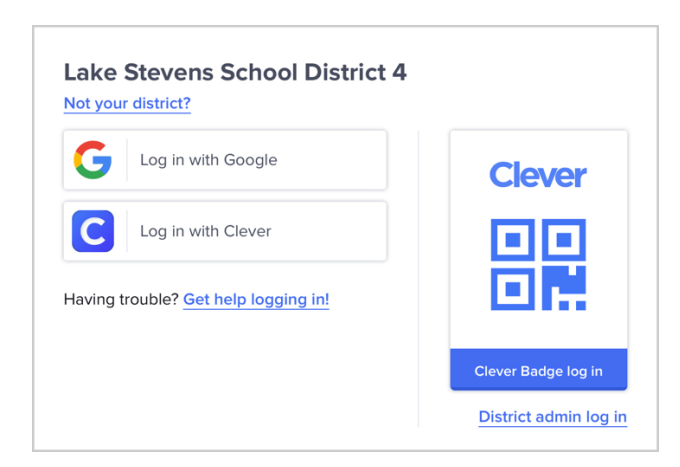

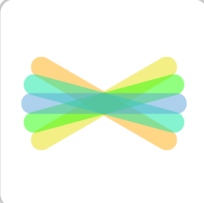

this process is how you will access your child's Morning Meeting and all the learning activities each day).

- Once Seesaw is open, navigate to the Inbox and click on the Google Meet icon
- After the daily Morning Meeting, students will have "on demand" activities to complete within Seesaw to help them get to know their teacher and classmates.

*Remember: All Family Connections meetings will occur after Morning Meetings on Sept. 2, 3, and 4.* 

## **Secondary Week One**

Secondary Schedule: The first day of school will look different than most Wednesdays.

Students will follow the times listed in the M/T/Th/F schedule for the first day of school on Wednesday, Sept. 2. This allows students and teachers to begin building relationships and creating classroom community from the very first day of school.

**Sept. 2 Schedule:**  (Sophomores Only: 8:30 LINK Meeting) First period: 9:40 Second Period: 11:40

Important! Prior to Sept. 2, students should check their email. They will receive an email invitation to join their

teachers' Google Classrooms, our Learning Management System at grades 6-12. Google Classroom is students' one-stop-shop for anything related to their learning.

#### *Here's How to Log on to Classes:*

(Note: this process is how students will access the learning activities each day).

#### **Students Entering 10th Grade**

- Sophomores are a special group, and we want to help welcome them to our school! Sophomores will attend a LINK session designed just for them first thing Wednesday morning.
- At 8:25, sophomores will log into their Chromebooks (Here's a link if you forgot [how to do this](https://docs.google.com/document/d/1qaPWm6URsjHKSv8fEXpuob3tGyY8VCAhNiQrBYorc38/edit?usp=sharing).)
- Students open their email and find an email titled: **Sept. 2 Orientation Day Info**
- Students click on the Google Meet link in the email to join the meeting

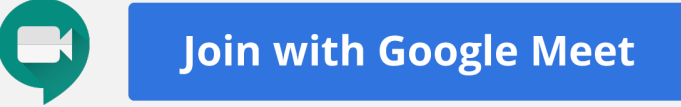

- After the LINK meeting, students will follow their regular schedule.
- Log on to the Chromebook [\(Here's a link if you forgot how to do this](https://docs.google.com/document/d/1qaPWm6URsjHKSv8fEXpuob3tGyY8VCAhNiQrBYorc38/edit?usp=sharing).)
- Once the student is logged on, they will see the Clever Landing page. Click "Log in with Google." This will ensure your student does not have to remember

passwords for any other account associated with their learning.

- **OR** students can find Google Classroom in the drop-down menu in the top left-hand corner of their Google Browser.
- Student clicks on the Google Classroom icon of that class period's teacher.

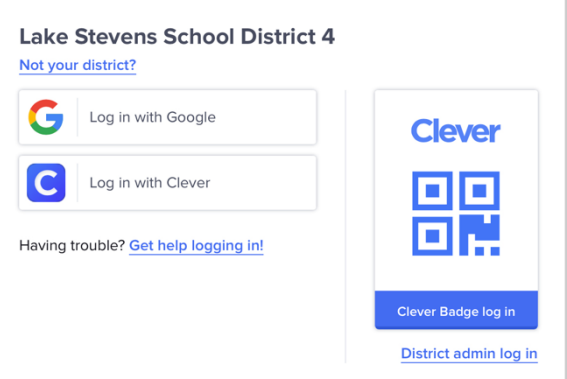

• If students do not see their teachers' Google Classroom, **they should check their email for the Google Classroom Invitation, sent by their teacher**.

## **Students entering 6th, 7th, 8th, 9th, 11th, and 12th grades**

- Before 9:00, students practice logging on to the Chromebook (Here's a link if you [forgot how to do this](https://docs.google.com/document/d/1qaPWm6URsjHKSv8fEXpuob3tGyY8VCAhNiQrBYorc38/edit?usp=sharing).)
- Once the students are logged on, they will see the Clever Landing page. Click "Log in with Google." This will ensure your student does not have to remember passwords for any other account associated with their learning.
- Students click on the Google Classroom icon of that class period's teacher.
- **OR** students can find Google Classroom in the drop-down menu in the top left-hand corner of their Google Browser.
- If students do not see their teachers' Google Classroom, they should check their email for the Google Classroom Invitation.
- Click on the Google Meet Link, or the Zoom link that your teacher has posted in Google Classroom

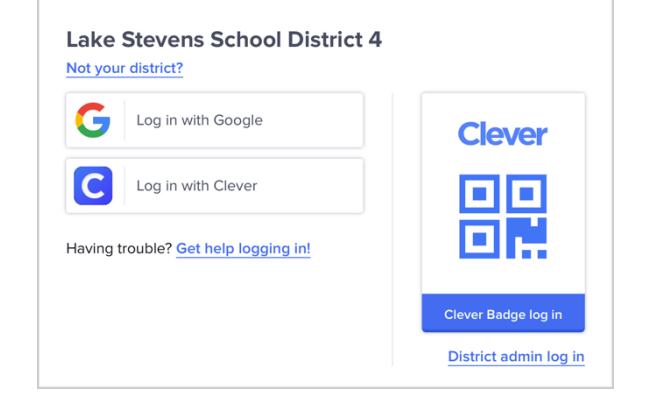

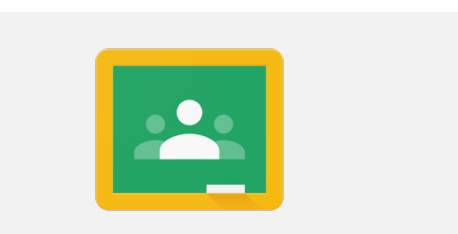